## **10. LECKE / HÁTTEREK VÁLTOZTATÁSA, ÉS A HÁTTEREKRE SZÖVEG SZERKESZTÉSE**

## **11.) Logikai feladat:**

Ebben az egyszerű képes geometriai SODOKU-ban arra kell figyelni, hogy minden sorban, minden oszlopban, és minden vastagon keretezett négyzetben, csak egyszer szerepelhet minden alakzatból egy!

A táblázatot próbáld meg fél perc alatt kitölteni! Mérd stopperrel az időt!

Mennyi idő alatt végeztél? \_\_\_\_\_\_\_\_\_\_\_\_\_\_\_ mp

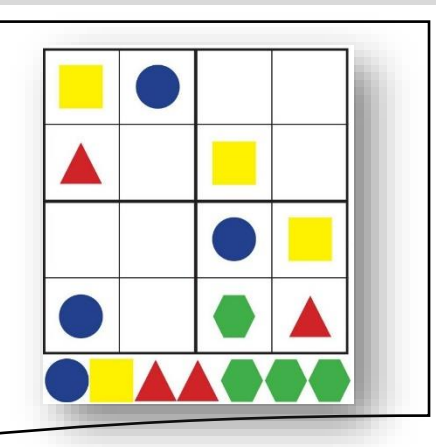

## **13.)Gyakorlat:**

Ebben a feladatban nagyon egyszerű feladatod lesz! Tulajdonképpen programozni nem is kell!

Öt különböző hátteret kell létrehoznod, bizonyos feliratokkal! Ezek között kell lépkedned 4 szereplővel (melyek ebben az esetben az angol abc első négy betűje!

A képernyőminták és az utasítások alapján dolgozz!

- A program neve legyen: 20 last sentence!
- Szúrjál be összesen 5 db új hátteret! A hátterek neve legyen sorra: ligtgreen; yellow; green; gray; red!
- Mindegyik hátteret színezd a nevének megfelelően valamelyik világosabb színárnyalatra! (vödörrel)
- A képeken pixelgrafikus módban dolgozz!
- A hátterekre különböző betűtípussal (melyekben vannak ékezetes betűk) írd fel a képen látható mondatokat!
- A mondatok minden háttéren legyen más színű!
- Szúrjál be 4 új szereplőt! A minta szerinti betűket!
- A program zászlóra kattintással induljon!
- Old meg, hogy ha egy betűre rákattintunk egérrel, akkor megváltozzon a háttér 5 másodpercre, majd váltson vissza a kiinduló képernyőre!
- Teszteld a programot közben, és javítsd az esetleges hibákat! Mentsd a megadott néven a részfeladatok között is!

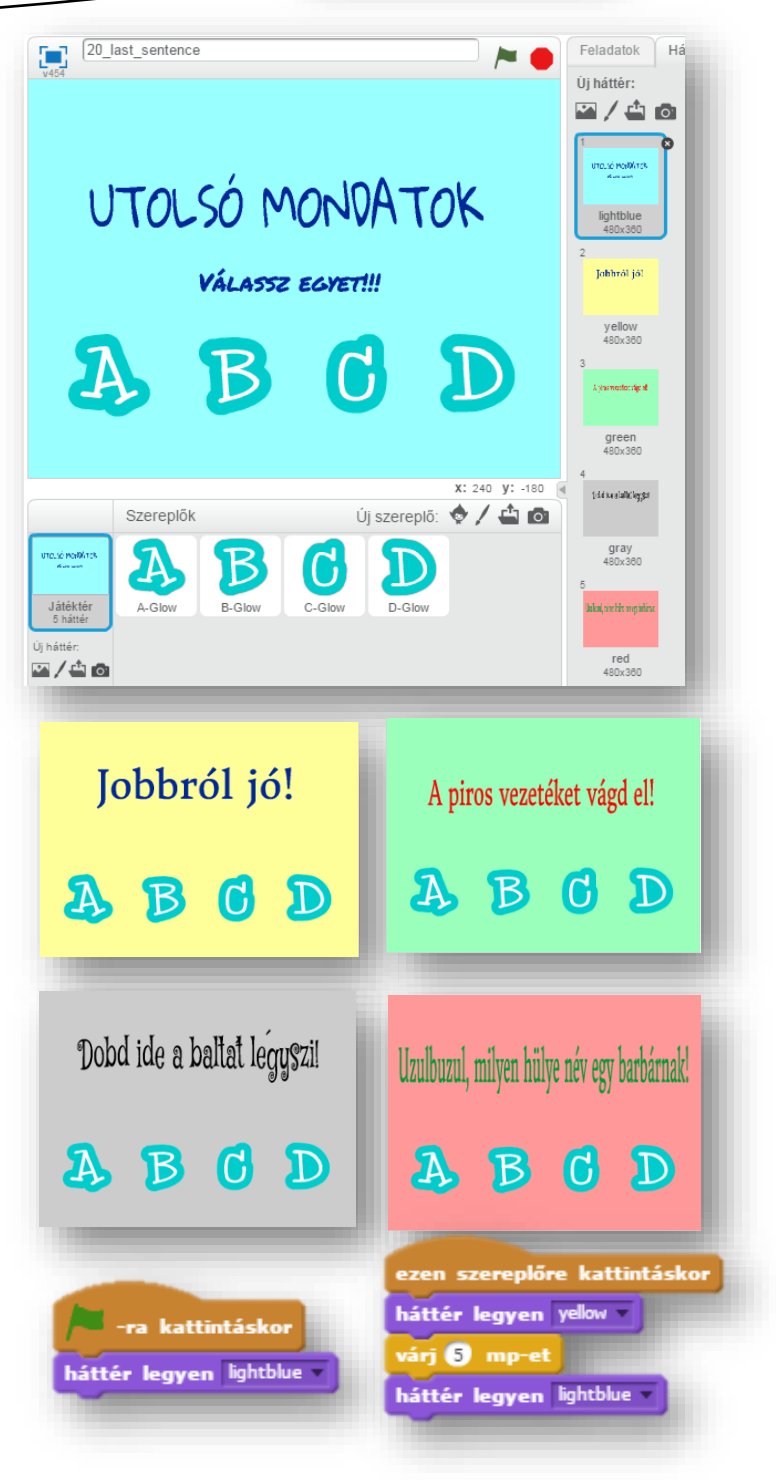

## **10.)Önálló feladat:**

Ebben a programozási feladatban tulajdonképpen egy kisfilmet kell készíteni! Négy darab háttérképet kell váltogatni. A képernyő minták alapján kell elkészíteni a programot!

A program a lányra kattintással indul. A "kisfilmben" a lány sétál a kastély felé az úton, majd a kastély udvarán végig a bejárathoz, aztán az épületen belül

- felmegy a lépcsőn!
- A program neve: 21 castle trip legyen!
- Hozzál létre 4 hátteret! Az első legyen egy egyszerű kék lap! A többi pedig sorban: castle3; castle5; castle4!
- Az első képet készítsd el a minta szerint; két világosabb kék téglalappal, és egy sötétkék vonallal! A szöveget, "Gloria", betűtípussal készítsd, piros színnel!
- A szereplő legyen Avery Walking!
- A második dián az eddig megtanult módon a lány sétáljon a kastély felé egyre kisebb méretben, mintha távolodna!
- Majd váltson a háttérkép, és szintén a lány sétáljon a kastély felé, megfelelő sebességgel!
- Amikor odaért a másik oldalra, újból váltson az utolsó képre! A szereplő jöjjön végig a szőnyegen, majd menjen fel a lépcsőn!
- A legvégén újból ugorjon a kezdő képre!
- Minden kérdéses esetben szabadkezet kapsz, bármely módon megoldhatod!
- Teszteld a programot közben, és javítsd az esetleges hibákat! Mentsd a megadott néven a részfeladatok között is!

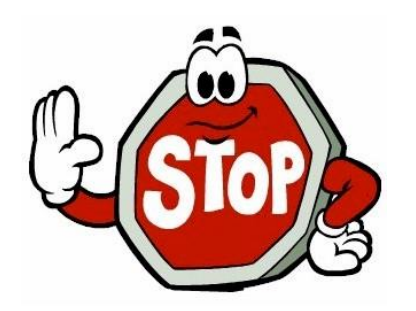

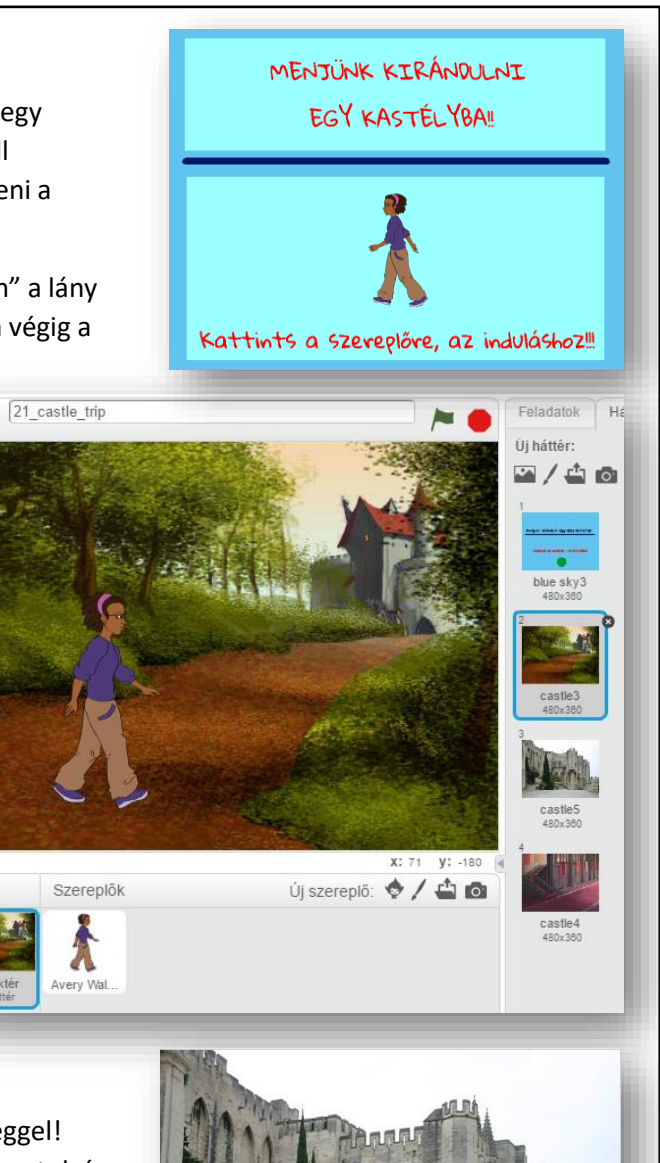

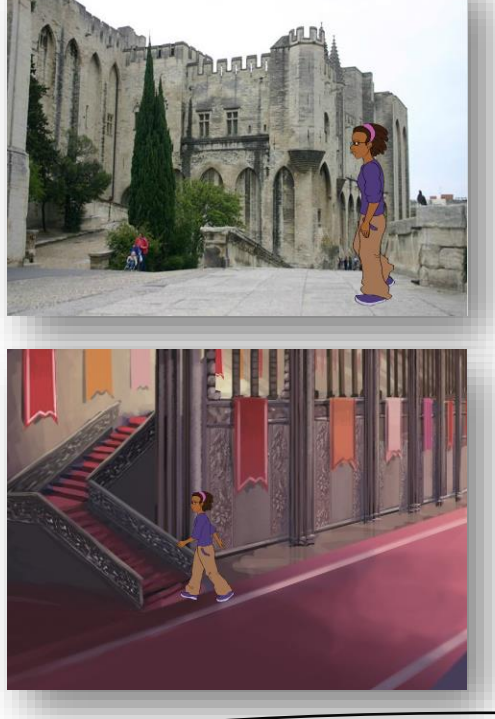